# **DeleteFormats by Carmen Publishing Inc.**

### **Introduction**

DeleteFormats is an ExtendScript script that allows you to quickly delete formats from a FrameMaker document, book, or folder (and optional subfolders) of FrameMaker documents. This is useful for cleaning up document catalogs before importing formats from a template. See the screenshot below for a list of the formats which can be deleted.

- To install DeleteFormats, [see "Installing DeleteFormats" on page 1.](#page-0-0)
- To use DeleteFormats, [see "Using DeleteFormats" on page 2.](#page-1-0)
- To uninstall DeleteFormats, [see "Uninstalling DeleteFormats" on page 3.](#page-2-0)

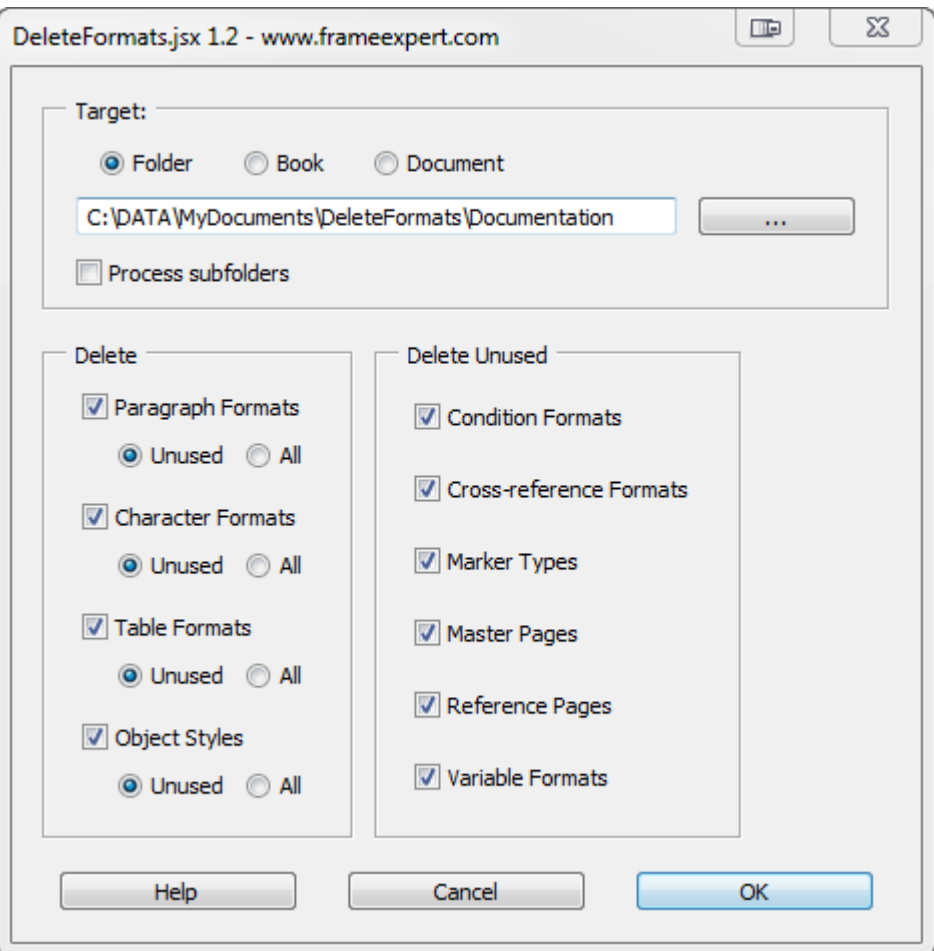

## <span id="page-0-0"></span>**Installing DeleteFormats**

DeleteFormats works with Windows FrameMaker 10 and higher.

Back up all of the DeleteFormats files before installing the script. Navigate to the

#### **C:\Users\<UserName>\AppData\Roaming\Adobe\FrameMaker\<VersionNumber>\startup**

folder on your hard drive, where **<UserName>** is your user name, and **<VersionNumber>** is the number of the FrameMaker version that you are using. If the **startup** folder does not exist, create it. Copy all of the DeleteFormats\* files to the **startup** folder.

Restart FrameMaker and DeleteFormats will be ready to use. You will see a **Delete Formats** command in the Format menu.

# <span id="page-1-0"></span>**Using DeleteFormats**

Open a document or book and choose **Format > Delete Formats** and the dialog box will appear.

Select the document, book, or folder (and optional subfolders) that you want the script to target. Select the format types that you want to delete and click OK.

**NOTE:** Be careful when running DeleteFormats, especially on a book or folder, because there is no undo for the command.

### **Understanding the Format Categories**

When deleting Paragraph Formats, Character Formats, Table Formats, and Object Styles, you can choose to delete all of the formats or just the unused formats. There is usually no harm in deleting all of the formats in these format categories because each paragraph, character string, table, and graphic is still "tagged" with the format name, even if the format doesn't exist in its catalog. When you import Paragraph, Character and Table Formats and Object Styles from a template, each paragraph, character string, table, and graphic will be updated with any matching format in the template.

You may want to just delete unused formats so you can compare the catalogs from your documents with your template; you can see if there are any formats in use in your documents that are not in your template.

The formats in the "Delete Unused" list can only be deleted if they are not in use in the document. In most cases, this is to prevent data loss. For example, suppose you have a variable in your document and you delete its Variable Format. Doing this will convert the variable to text, resulting in the "loss" of the variable; the text will remain in the document, but it will no longer be a variable.

#### **Character Formats**

Character Formats can be applied directly to text, but they can also be used by other formats in a document: Paragraph Format autonumbers, Cross-reference Formats, and Variable Formats. DeleteFormats checks all of these areas to determine if a Character Format is in use in a document.

**NOTE:** Character Formats can also be used in FrameMaker equations. DeleteFormats does not currently check equations before deleting unused Character Formats. If you need this functionality, please contact Carmen Publishing Inc.

#### **Marker Types**

The following Marker Types are "reserved" and can't be deleted from a document, even if they are unused: Author, Comment, Conditional Text, Cross-Ref, Equation, Glossary, Glossary Term, all Header/Footer markers, HTML Macro, Hypertext, Index, and Subject.

#### **Reference Pages**

DeleteFormats checks each named Unanchored Frame on a Reference Page to see if it is used in a paragraph or Paragraph Format (Frame Above or Frame Below properties). This is

the only criteria used to see if a particular Reference Page is "in use." As a result, Reference Pages without named Unanchored Frames are always deleted, including FrameMaker's default HTML and MasterPageMaps Reference Pages.

**NOTE:** Some third party scripts and plugins use a Reference Page to store data or settings. These Reference Pages will be deleted by DeleteFormats.

#### **Variable Formats**

Only unused User Variable Formats are deleted; System Variable Formats cannot be deleted from a FrameMaker document, even if they are unused.

## **Localizing the DeleteFormats Interface**

The DeleteFormats dialog box can be localized for other languages by editing the DeleteFormats.cfg file. This is an XML file that stores the labels for each dialog box control and stores the settings from the last use of the script. When editing the file, follow these important guidelines:

- Back up the original DeleteFormats.cfg file before editing it.
- Use a plain text editor or XML editor when editing the file.
- Only change the values of label attributes in the file. Modifying other content may damage the file and make the script unusable.
- When editing label attributes, make sure you preserve the quotes around each attribute value.
- After editing the file, save the changes before displaying the DeleteFormats dialog box. You can leave the XML file open as you edit the file, as long as you save it before displaying the dialog box.
- The XML file must have the same name as the script, except for the .cfg extension. It must be in the same folder as the script.
- If you damage the XML file so that the script no longer works, restore the original .cfg file that you previously backed up.

## <span id="page-2-0"></span>**Uninstalling DeleteFormats**

Navigate to the

#### **C:\Users\<UserName>\AppData\Roaming\Adobe\FrameMaker\<VersionNumber>\startup**

folder on your hard drive, where **<UserName>** is your user name, and **<VersionNumber>** is the number of the FrameMaker version that you are using. Remove all of the DeleteFormats\* files from the **startup** folder.

## **For More Information**

To purchase DeleteFormats and other useful ExtendScript and FrameScript scripts, see [www.frameexpert.com](http://www.frameexpert.com) or email [rick@frameexpert.com.](mailto:rick@frameexpert.com)